## 「早稲進 ONLINE」操作方法

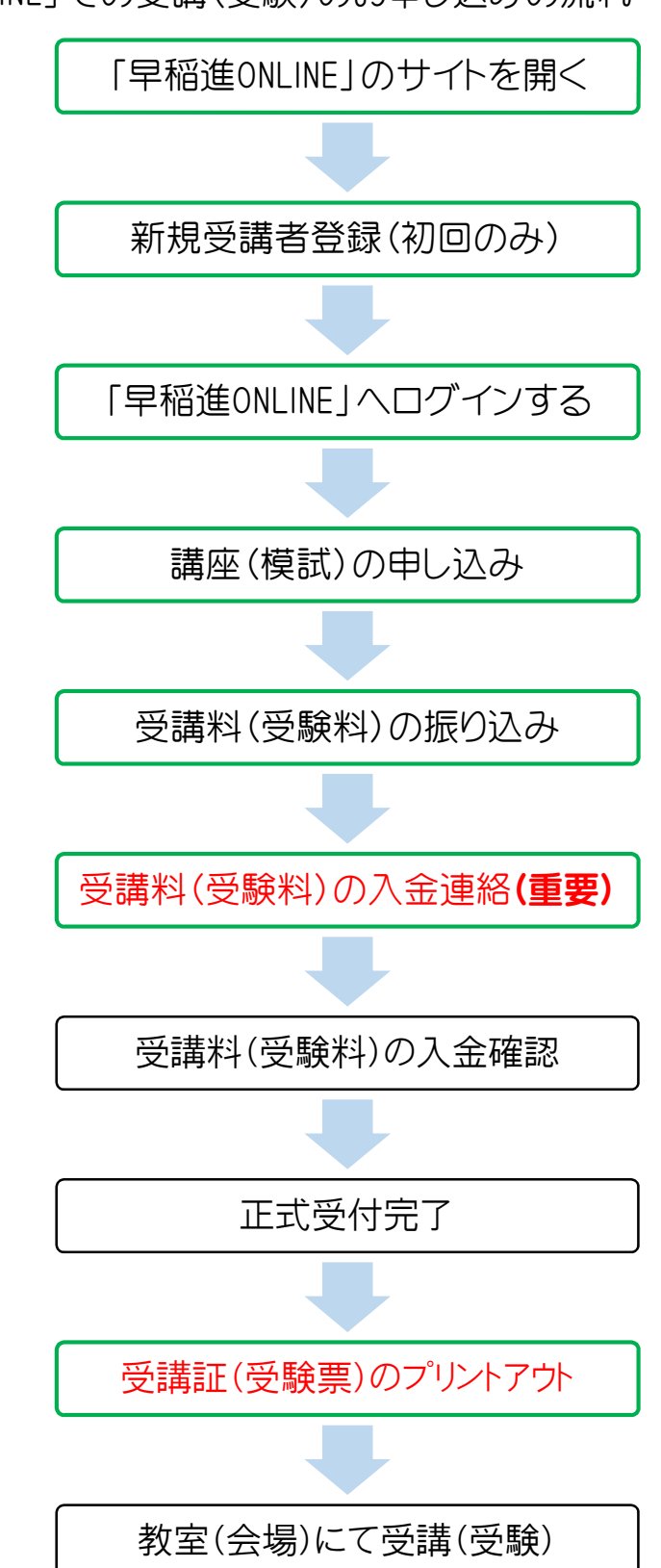

「早稲進 ONLINE」での受講(受験)のお申し込みの流れ